# **GeoMax** ZDL700 Series

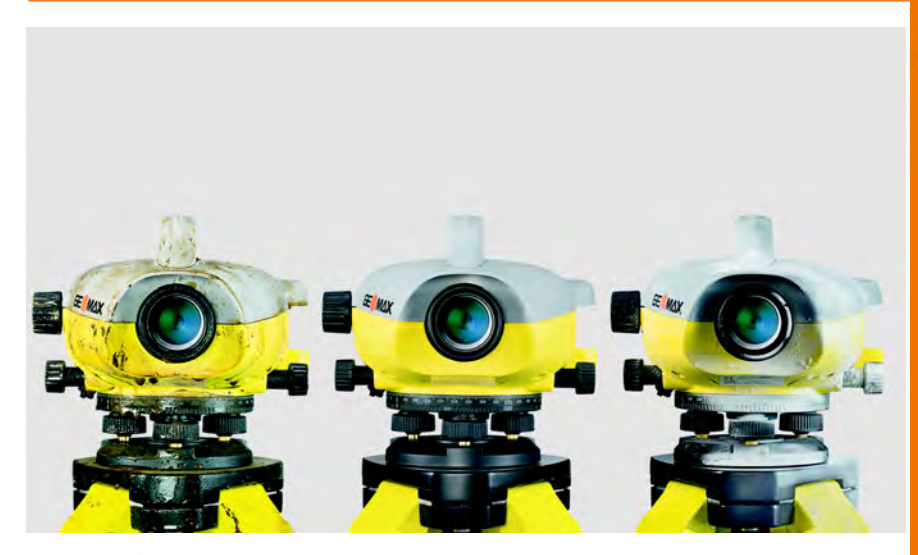

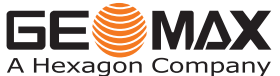

**User Manual** Version 1.0

**User Manual Gebrauchsanweisung Manuel d'utilisation Manual del usuario Manuale d'uso Kullanma Kılavuzu**

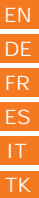

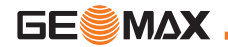

## **User Manual (English)**

## <span id="page-3-0"></span>**1. Introduction**

#### **Purchase**

Congratulations on the purchase of a new GeoMax electronic level. It is designed to make levelling works easier and quicker on any job site.

#### **Product**

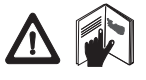

This manual contains important safety directions as well as instructions for setting up the product and operating it. Refer to ["11. Safety](#page-23-0)  [Directions"](#page-23-0) for further information.

Read carefully through the User Manual<br>before you use the product.

### **Product identification**

The model and the serial number of your product are indicated on the type plate.

Enter the model and serial number in your manual and always refer to this information when you need to contact your agency or GeoMax authorized service workshop.

Type: \_\_\_\_\_\_\_\_\_\_ Serial no.: \_\_\_\_\_\_\_\_\_\_\_\_

### **Validity of this manual**

This manual is valid for ZDL700.

### **Trademarks**

All trademarks are the property of their respective owners.

#### **Available documentation**

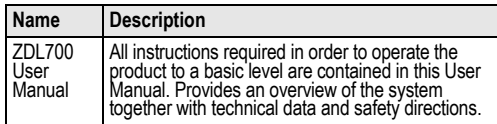

### <span id="page-3-1"></span>**Symbols**

The symbols used in this Manual have the following meanings:

#### $\tilde{\mathbb{A}}$ **DANGER**

Indicates an imminently hazardous situation which, if not avoided, will result in death or serious injury.

# $\bar{\mathbb{A}}$

**WARNING**<br>Indicates a potentially hazardous situation or an unintended use which, if not avoided, could result in death or serious injury.

# $\bar{\mathbb{A}}$

**CAUTION**<br>Indicates a potentially hazardous situation or an unintended use which, if not avoided, may result in minor or moderate injury and / or appreciable material, financial and environmental damage.

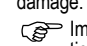

Important paragraphs which must be adhered to in practice as they enable the product to be used in a technically correct and efficient manner.

## **Table of Contents**

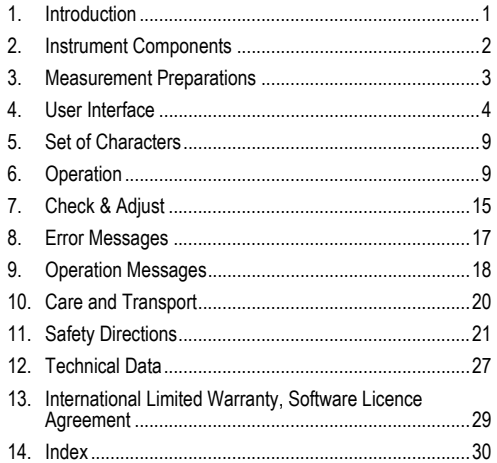

## <span id="page-4-0"></span>**2. Instrument Components**

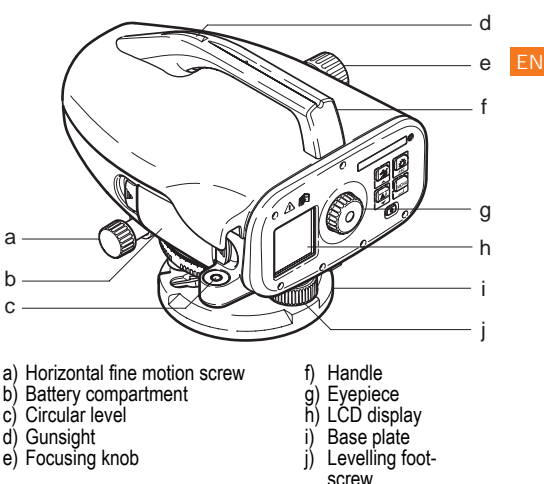

## <span id="page-4-9"></span><span id="page-4-8"></span><span id="page-4-7"></span><span id="page-4-6"></span><span id="page-4-5"></span><span id="page-4-4"></span><span id="page-4-3"></span><span id="page-4-2"></span><span id="page-4-1"></span>**Container Contents**

ZDL700, allen key, user manual, strap, CD-ROM, RS232 data transfer cable.

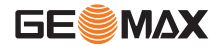

#### <span id="page-5-1"></span>**Accessories**

Tripod, GeoMax telescopic aluminium staff, GeoMax 1 section, fibre glass staff. (Optional: sunshade, 4 rechargeable batteries and charger)

## <span id="page-5-0"></span>**3. Measurement Preparations**

## <span id="page-5-2"></span>**3.1 Change Battery**

Insert 4 AA dry cells according to the positive and negative signs as indicated on the holder.

Always replace with a complete battery set!

Do not use old and new batteries together.

Do not use batteries from different manufacturers or batteries of different types.

## **3.2 Set-up Instrument**

## <span id="page-5-5"></span>**Levelling**

- Set up the tripod. Extend the legs to a suitable length and<br>ensure that the tripod head is approximately level. Tread the<br>tripod shoes firmly into the ground to ensure stability.
- ï Mount the instrument on the tripod by screwing the tripod screw onto the base of the instrument.
- ï Use the three levelling foot screws to center the circular bubble in order to level the instrument.

## <span id="page-5-4"></span>**Eyepiece Adjustment**

Point the telescope to a uniform light surface such as a wall or a piece of paper. Turn the eyepiece until the cross hairs are sharp or distinct.

## <span id="page-5-6"></span>**Target Image Focusing**

Use the gunsight to aim the objective lens at the staff. Turn the horizontal fine motion screw until the staff is nearly centered in the field of view and then turn the focusing knob to focus on the staff. Ensure that staff image and reticle are sharp or distinct.

## <span id="page-5-3"></span>**Power ON**

The instrument is ready to measure.

- Technical hints:<br>• First check and adiust the electronic and optical line-of-sight errors, then the circular level on the instrument and then the staff: before starting work in the field, after long storage periods or after long transportation.
- Keep the optics clean. Dirt or condensation on the optics can limit measurements.
- Before starting work, let the instrument adjust to the ambient temperature (approx. 2 minutes per °C of temperature difference).
- Avoid measuring through window panes.
- Staff sections have to be fully extended and properly secured.
- Touching the upper third of the tripod, can damp vibrations at the instrument due to wind.
- Use the lens hood to cover the objective when backlight disturbs.
- ï Evenly illuminate the measuring area of the staff with a flash- light or spotlight in darkness.

## <span id="page-6-0"></span>**4. User Interface**

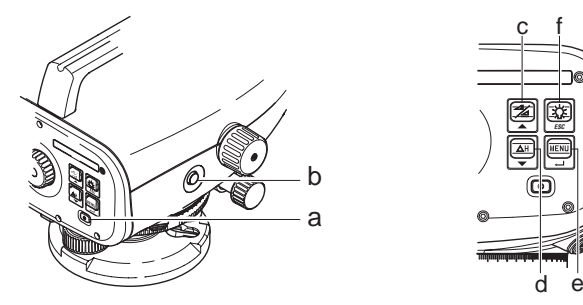

<span id="page-6-1"></span>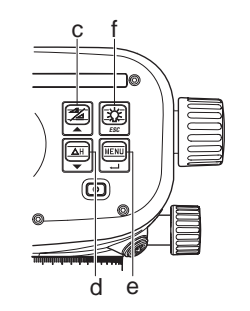

<span id="page-6-2"></span>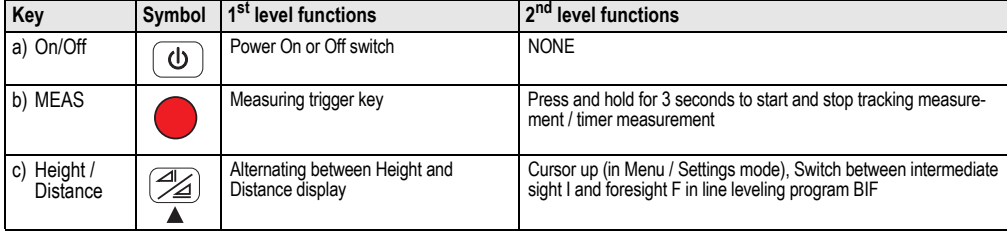

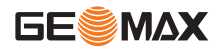

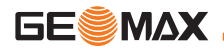

<span id="page-7-6"></span><span id="page-7-4"></span>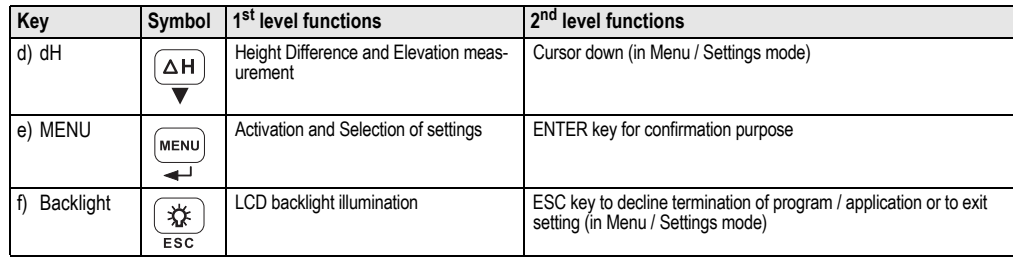

### <span id="page-7-7"></span>**Modes**

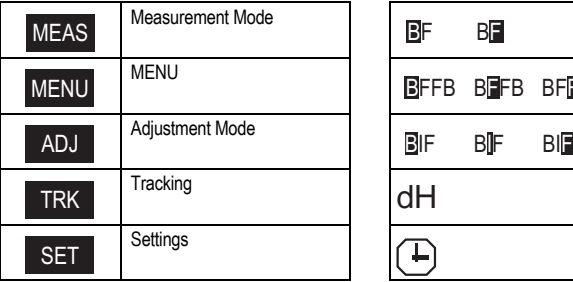

<span id="page-7-5"></span><span id="page-7-3"></span><span id="page-7-2"></span><span id="page-7-1"></span><span id="page-7-0"></span>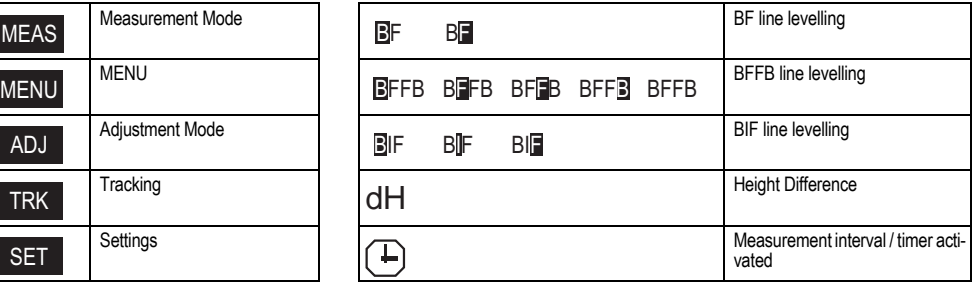

#### <span id="page-8-3"></span>**Icons**

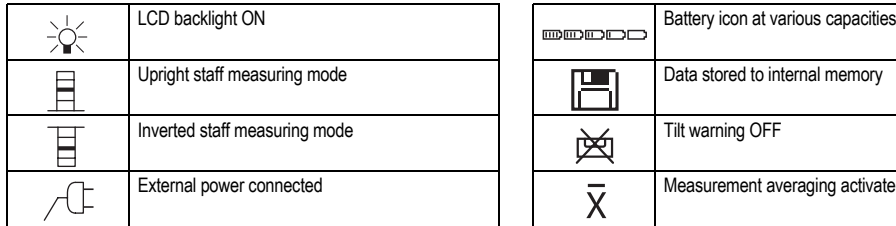

## <span id="page-8-2"></span>**Measurement and Data Display Symbols**

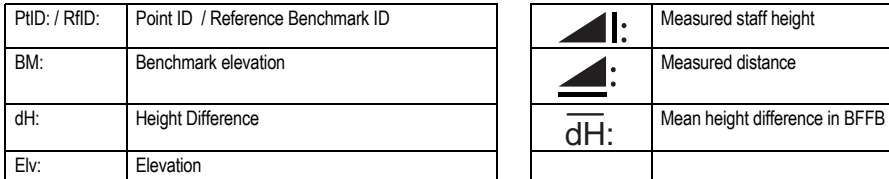

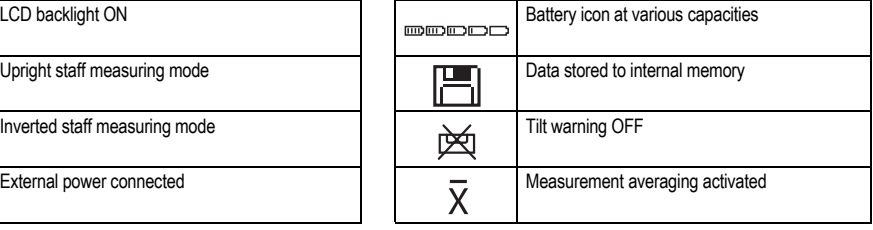

<span id="page-8-1"></span>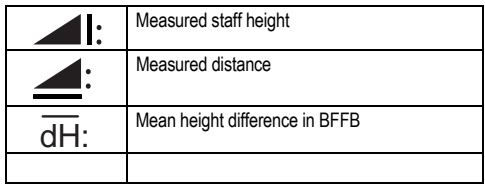

## <span id="page-8-4"></span>**Menu Setting**

<span id="page-8-5"></span><span id="page-8-0"></span>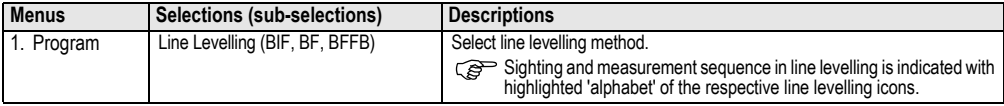

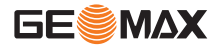

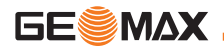

<span id="page-9-5"></span><span id="page-9-4"></span><span id="page-9-3"></span><span id="page-9-2"></span><span id="page-9-1"></span><span id="page-9-0"></span>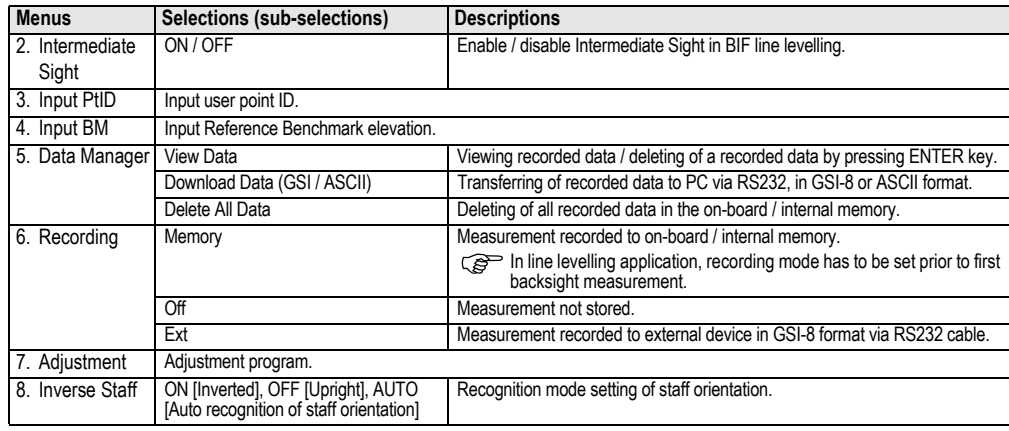

<span id="page-10-11"></span><span id="page-10-8"></span><span id="page-10-7"></span><span id="page-10-5"></span><span id="page-10-4"></span><span id="page-10-0"></span>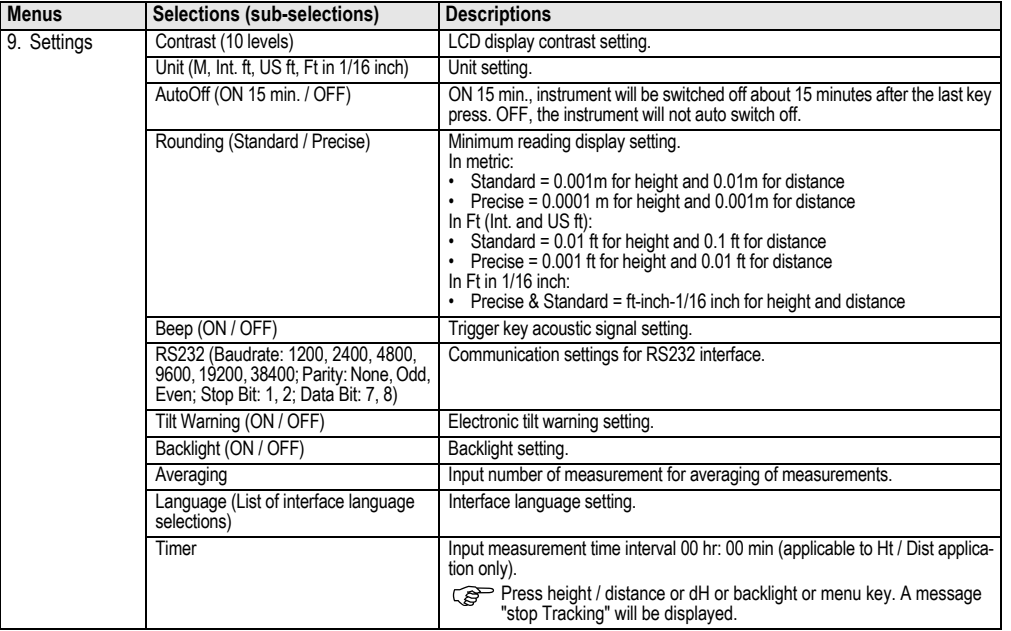

<span id="page-10-10"></span><span id="page-10-9"></span><span id="page-10-6"></span><span id="page-10-3"></span><span id="page-10-2"></span><span id="page-10-1"></span>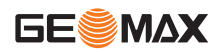

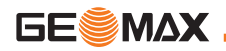

## <span id="page-11-0"></span>**5. Set of Characters**

#### EN **Benchmark Elevation (BM),**

<span id="page-11-2"></span>numeric input consists of  $0 \sim 9$ , space, decimal, Ft in 1/16 inch separator, the "+" and "-" signs.

## <span id="page-11-3"></span>**Point ID (PtID)**

Point ID alphanumeric input consists of  $a \sim z$ ,  $0 \sim 9$  and space.

## **Accepting character in the existing value**

If there is no change for any particular character in the existing entry field, press ENTER key to accept the old entry.

### **Clearing all the existing entry field**

Highlight the first entry field with "SPACE" character and press ENTER key to clear the entire last input value.

## **To discard entry**

Press ESC key to discard entry and restore old value.

### <span id="page-11-4"></span>**Point ID increment**

Point ID will be automatically incremented by 1 from the last point ID, if point ID input field is not updated manually.

## <span id="page-11-1"></span>**6. Operation**

**Height and Distance measurement (electronic)** Example of an electronic measurement:

Always aim at the center of bar code staff and focus the staff image for accurate measurement.

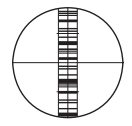

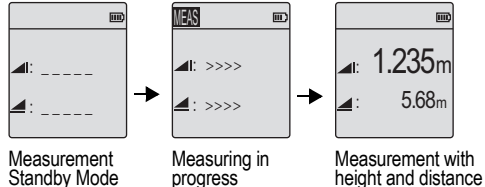

## <span id="page-12-0"></span>**6.1 Height and Distance Measurement**

**Step Key Description** 1. Press to switch on the instrument, GeoMax logo is displayed follow by the default measurement standby mode. 2. Aim at staff and focus. Lightly trigger the measurement key to activate measurement. 3. Height and distance measurement is displayed.

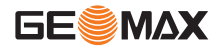

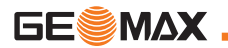

## <span id="page-13-0"></span>**6.2 Height Difference and Reduced Level Measurement (internal Memory not active)**

且画

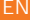

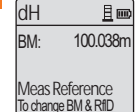

goto nenue

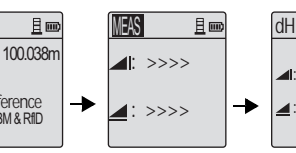

Measuring in progress

MEAS **Elv: dH:**

Measure to Benchmark with prompt message

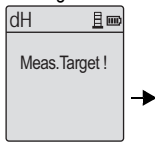

Prompt message Prompt message Measuring in<br>measure to target progress

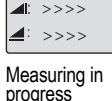

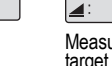

 $\rightarrow$ 

**Elv: dH:** 

**dH**

 $\rightarrow$ 

目画

**:**

Measurement to target displayed

99.138m  $-0.900$  m  $2.135$  m 31.11 m

且画

Measurement to Benchmark displayed

**:** 1.235 m **:** 5.68 m

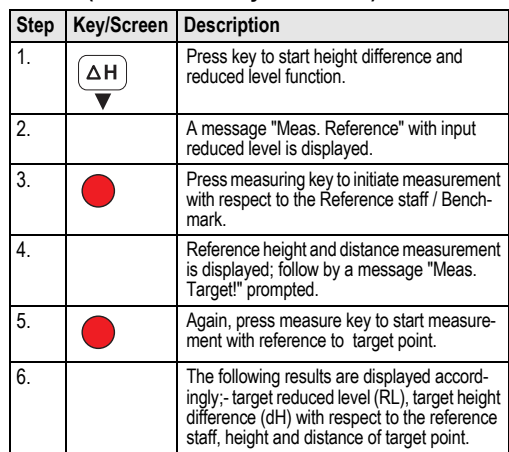

## <span id="page-14-0"></span>**6.3 BIF Line Levelling Measurement (internal Memory active)**

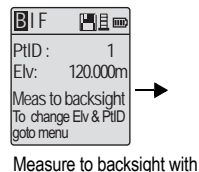

prompt message

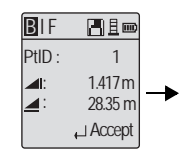

Backsight measurement displayed with prompt message

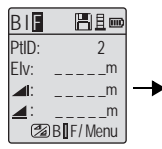

Measure to foresight with prompt message

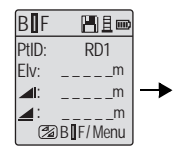

Go to menu set "Intermediate Sight" to ON OR press Height & Distance key, measure to intermediate sight

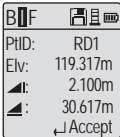

Intermediate sight measurement displayed with prompt message

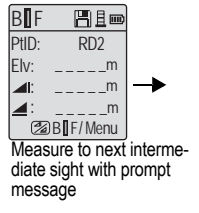

**GESMAX** 

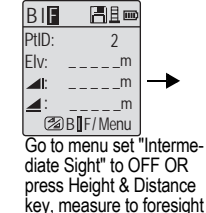

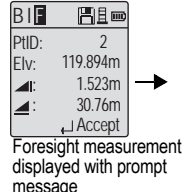

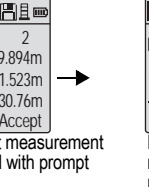

**B I F** 四旦画 **PtlD : 2 :**   $m$ **:**   $\mathsf{m}$ **Meas / Menu** 

Measure to backsight of next change point with prompt message

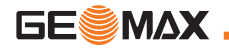

EN

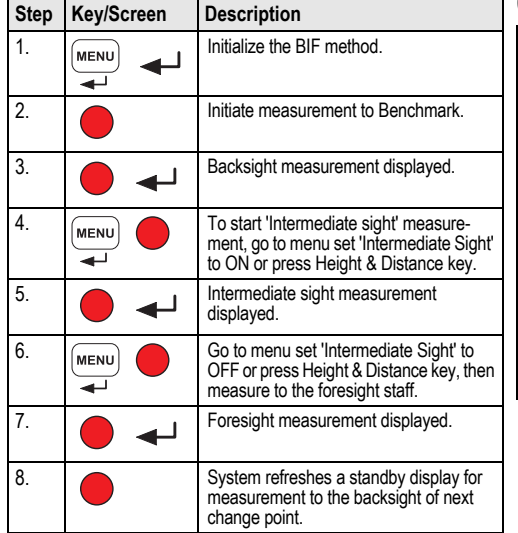

## <span id="page-15-0"></span>**6.4 BF Line Levelling Measurement**

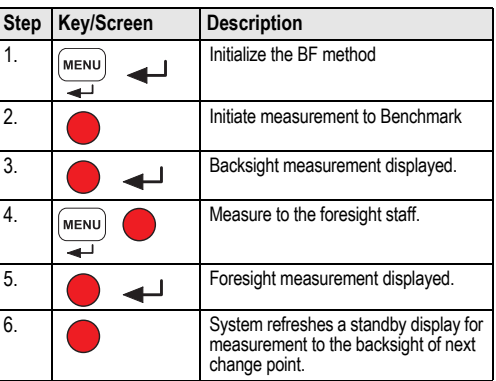

## <span id="page-16-0"></span>**6.5 BFFB Line Levelling Measurement**

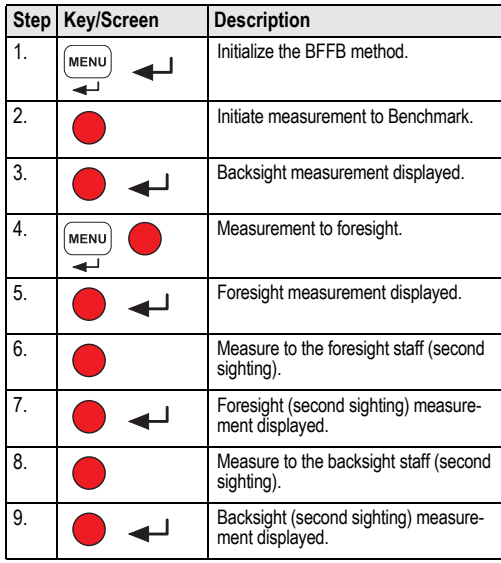

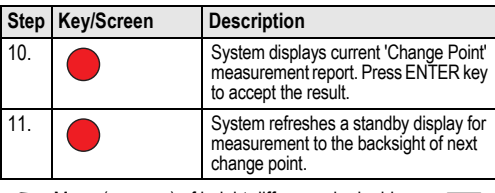

!Mean (average) of height difference in double-sighting of backsight and foresight for BFFB line levelling method.

**dH**

EN

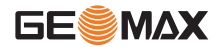

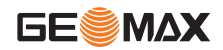

## <span id="page-17-2"></span>**6.6 Timer Measurement**

Set measurement time interval 00 hr:00 min in Menu\Settings\Timer. Press and hold measuring key for 3 seconds to start timer measurement, Timer icon will be shown at the top left of LCD display to indicate current measurement mode. To stop timer measurement, press and hold measuring key for 3 seconds.

## **6.7 Data Transfer**

The data is stored in the internal memory ZDL700 and can be downloaded using the PC based GeoMax PC Tools

### **Data Output**

Data via interface and data export in GSI-format.

 $·$  GSI-8

8-data characters output format (83..00+12345678).These data words can hold alpha as well as numeric data.

### **Communication**

Communications parameters of the RS232 interface for data transfer from instrument to computer / external device. GeoMax standard settings are:

- 19200 baud rate.
- ï 8 data bits (8 data bits are automatically set when parity "None" is set.)
- No parity (No parity [when data bits  $= 8$ ])
- CR/LF (New line and line feed)
- $\cdot$  1 stop bit

## <span id="page-17-0"></span>**7. Check & Adjust**

<span id="page-17-1"></span>**7.1 Electronic Collimation Adjustment**

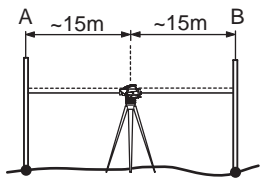

**To activate "Adjustment" program, go to Menu\Adjustment. Step 1:** Aim at Staff A and press MEAS key. Measurement display, press ENTER key to accept.

**Step 2:** Aim at Staff B and press MEAS key. Measurement display, press ENTER key to accept.

Now shift the ZDL700 towards staff A and set it up at about 3 m to staff A.

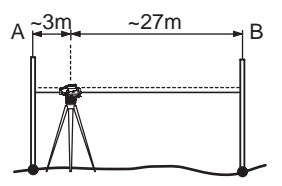

**Step 3:** Aim at Staff B and press MEAS key. Measurement display, press ENTER key to accept.

**Step 4:** Aim at Staff A and press MEAS key. Measurement display, press ENTER key to accept.

The new electronic collimation error is displayed. To accept new correction, press ENTER key, otherwise press ESC key to decline adjustment result.

 $\epsilon$  Optical collimation error can be corrected by adjusting the reticle.

## <span id="page-18-0"></span>**7.2 Circular Level**

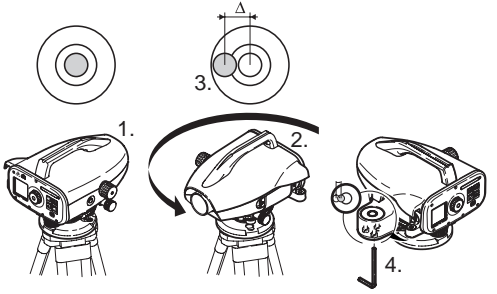

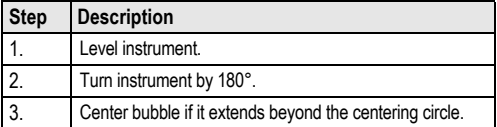

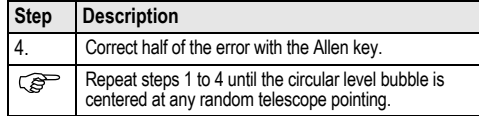

## <span id="page-18-1"></span>**7.3 Optical Collimation / Reticle Adjustment**

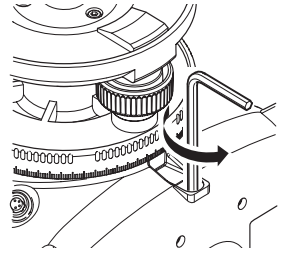

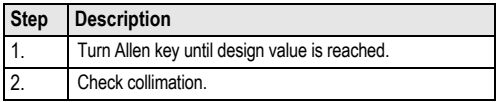

If the collimation error exceeds 3 mm over 60 m distance, the collimation needs to be adjusted.

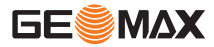

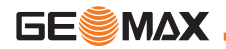

## <span id="page-19-0"></span>**8. Error Messages**

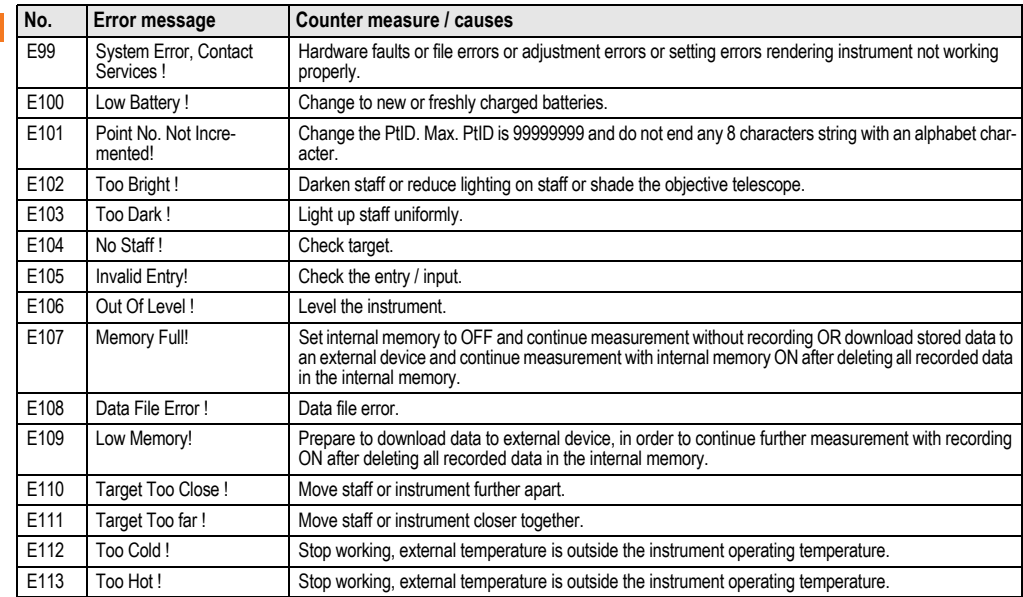

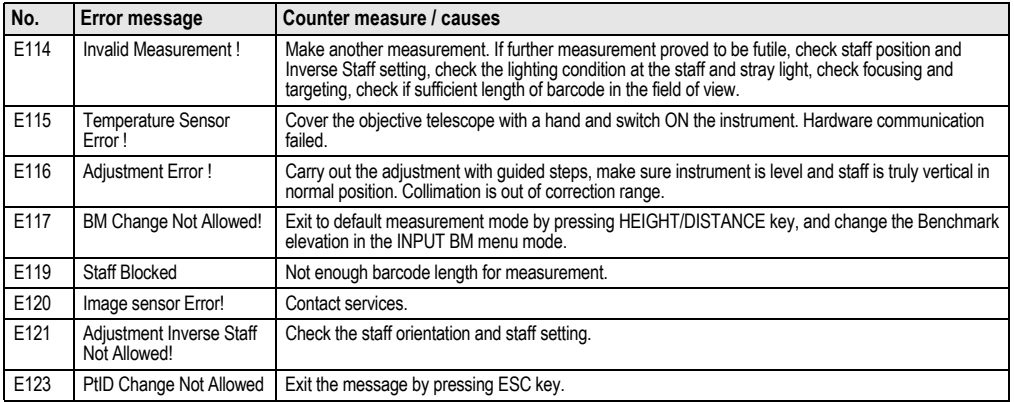

## <span id="page-20-0"></span>**9. Operation Messages**

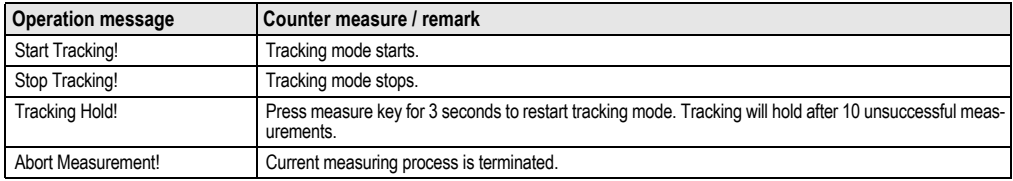

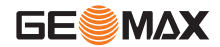

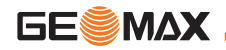

EN

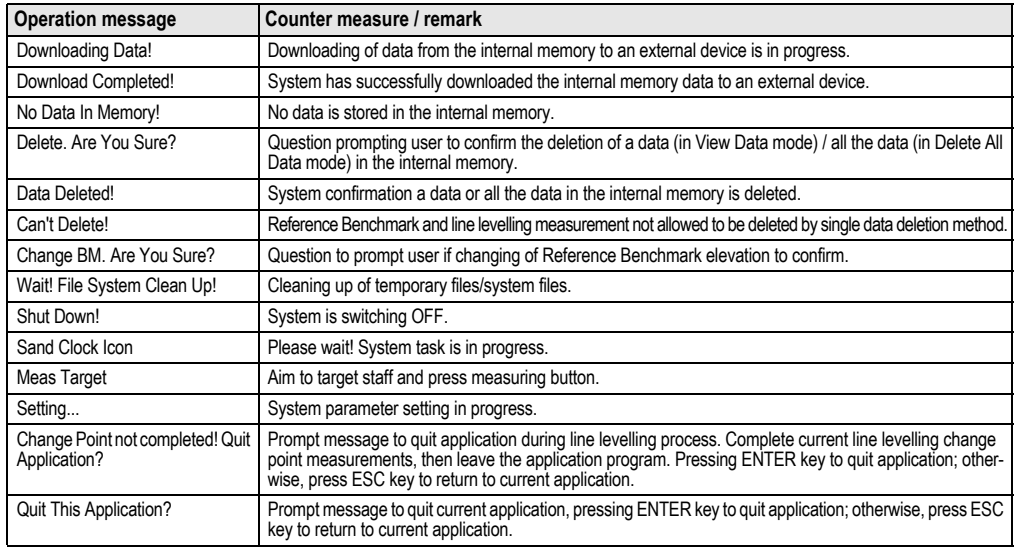

## <span id="page-22-0"></span>**10. Care and Transport**

## <span id="page-22-3"></span>**10.1Transport**

## **Transport in the field**

When transporting the equipment in the field, always make sure that you

- either carry the product in its original transport container,
- ï or carry the tripod with its legs splayed across your shoulder, keeping the attached product upright.

## **Transport in a road vehicle**

Never carry the product loose in a road vehicle, as it can be affected by shock and vibration. Always carry the product in its transport container and secure it.

### **Shipping**

When transporting the product by rail, air or sea, always use the complete original GeoMax packaging, transport container and cardboard box, or its equivalent, to protect against shock and vibration.

#### **Shipping, transport of batteries**

When transporting or shipping batteries, the person in charge of the product must ensure that the applicable national and international rules and regulations are observed. Before transportation or shipping, contact your local passenger or freight transport company.

#### **Field adjustment**

After transport, inspect the field adjustment parameters given in this user manual before using the product.

## <span id="page-22-2"></span>**10.2Storage**

## **Product**

Respect the temperature limits when storing the equipment, particularly in summer if the equipment is inside a vehicle. Refer to ["12.](#page-29-0)  [Technical Data"](#page-29-0) for information about temperature limits.

#### **Field adjustment**

After long periods of storage inspect the field adjustment parameters given in this user manual before using the product. If the equipment is to be stored for a long time, remove the alkaline batteries from the product in order to avoid the danger of leakage.

## <span id="page-22-1"></span>**10.3Cleaning and Drying**

### **Product and Accessories**

- Blow dust off lenses.
- 
- Never touch the glass with your fingers.<br>Use only a clean, soft, lint-free cloth for cleaning, If necessary. moisten the cloth with water or pure alcohol. Do not use other liquids; these may attack the polymer components.

### **Damp products**

Dry the product, the transport container, the foam inserts and the accessories at a temperature not greater than +40°C / +104°F and clean them. Do not repack until everything is completely dry. Always close the transport container when using in the field.

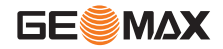

## <span id="page-23-0"></span>**11. Safety Directions**

#### EN **11.1General Introduction**

### **Description**

The following directions should enable the person responsible for the product, and the person who actually uses the equipment, to anticipate and avoid operational hazards.

The person responsible for the product must ensure that all users understand these directions and adhere to them.

## **11.2Intended Use**

## **Permitted use**

- Measuring distances.
- Recording measurements.
- Electronic and optical height measurements to a staff.
- Optical height readings.
- Optical distance measuring with stadia readings.
- Data communication with external appliances.

## **Adverse use**

- Use of the product without instruction.
- Use outside of the intended limits.
- Disabling safety systems.
- 
- Removal of hazard notices.<br>Opening the product using tools, for example screwdriver. unless this is specifically permitted for certain functions.
- Modification or conversion of the product.
- Use after misappropriation.
- ï Use of products with obviously recognizable damages or defects.
- Use with accessories from other manufacturers without the prior explicit approval of GeoMax.
- Inadequate safeguards at the working site, for example when measuring on roads.
- Aiming directly into the sun.

# $\overline{\mathbb{A}}$

**WARNING**<br>Adverse use can lead to injury, malfunction and damage. It Adverse use can lead to injury, malfunction and damage. It<br>is the task of the person responsible for the equipment to inform<br>the user about hazards and how to counteract them. The product is not to be operated until the user has been instructed on how to work with it.

## **11.3Limits of Use**

## **Environment**

Suitable for use in an atmosphere appropriate for permanent human habitation: not suitable for use in aggressive or explosive environments.

## ⁄≬

**DANGER**<br>Local safety authorities and safety experts must be contacted before working in hazardous areas, or in close proximity to electrical installations or similar situations by the person in charge of the product.

## **11.4Responsibilities**

## **Manufacturer of the product**

GeoMax AG, CH 9443 Widnau, hereinafter referred to as GeoMax, is responsible for supplying the product, including the user manual and original accessories, in a completely safe condition.

### **Manufacturers of non GeoMax accessories**

The manufacturers of non GeoMax accessories for the product are responsible for developing, implementing and communicating safety concepts for their products, and are also responsible for the effectiveness of those safety concepts in combination with the GeoMax product.

#### **Person in charge of the product**

The person in charge of the product has the following duties:

- ï To understand the safety instructions on the product and the instructions in the user manual.
- ï To be familiar with local regulations relating to safety and acci- dent prevention.
- ï To inform GeoMax immediately if the product and the applica- tion becomes unsafe.

# **A** WARNING

The person responsible for the product must ensure that it is used in accordance with the instructions. This person is also accountable for the training and the deployment of personnel who use the product and for the safety of the equipment in use.

## **11.5Hazards of Use**

# $\overline{\mathbb{A}}$

**WARNING**<br>The absence of instruction, or the inadequate imparting of instruction, can lead to incorrect or adverse use, and can give rise to accidents with far-reaching human, material, financial and environmental consequences.

#### **Precautions:**

All users must follow the safety directions given by the manufacturer and the directions of the person responsible for the product.

# $\overline{\mathbb{V}}$

**CAUTION**<br>Watch out for erroneous measurement results if the product has been dropped or has been misused, modified, stored for long periods or transported.

#### **Precautions:**

Periodically carry out test measurements and perform the field adjustments indicated in the user manual, particularly after the product has been subjected to abnormal use and before and after important measurements.

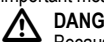

**DANGER**<br>Because of the risk of electrocution it is very dangerous to use staffs in the vicinity of electrical installations such as power cables or electrical railways.

#### **Precautions:**

Keep at a safe distance from electrical installations. If it is essential to work in this environment, first contact the safety authorities responsible for the electrical installations and follow their instructions.

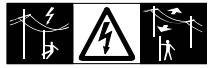

# $\overline{\mathbb{A}}$

**CAUTION**<br>Strong magnetic fields in the immediate vicinity (e.g. transformers, melting furnaces...) may influence the compensator and lead to measuring errors.

### **Precautions:**

When measuring near strong magnetic fields, check results for plausibility.

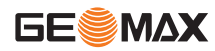

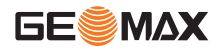

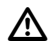

**CAUTION**<br>Be careful when pointing the product towards the sun, because the telescope functions as a magnifying glass and can injure your eyes and/or cause damage inside the product.

## **Precautions:**

Do not point the product directly at the sun.<br>  $\bigwedge_{\text{Deviner} \text{ divergence}}$  proligations for ever

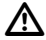

**WARNING**<br>During dynamic applications, for example stakeout procedures there is a danger of accidents occurring if the user does not pay attention to the environmental conditions around, for example obstacles, excavations or traffic.

## **Precautions:**

The person responsible for the product must make all users fully aware of the existing dangers.<br> **A WARNING** 

**WARNING**<br>Inadequate securing of the working site can lead to dangerous situations, for example in traffic, on building sites, and at industrial installations.

## **Precautions:**

Always ensure that the working site is adequately secured. Adhere to the regulations governing safety and accident prevention and road traffic.<br>A WAI

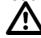

## **WARNING**

If computers intended for use indoors are used in the field there is a danger of electric shock.

## **Precautions:**

Adhere to the instructions given by the computer manufacturer with regard to field use in conjunction with GeoMax products.

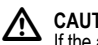

**CAUTION**<br>If the accessories used with the product are not properly secured and the product is subjected to mechanical shock, for example blows or falling, the product may be damaged or people may sustain injury.

## **Precautions:**

When setting-up the product, make sure that the accessories are correctly adapted, fitted, secured, and locked in position. Avoid subjecting the product to mechanical stress.

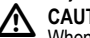

**CAUTION**<br>• When using a vertical staff supported by one brace there is always the danger of falling, for example by wind gusts and there-<br>fore danger of damage to equipment and danger of personal injuries.

## **Precautions:**

Never leave a vertical staff supported by a brace unsupervised (person at the staff).

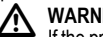

**WARNING**<br>If the product is used with accessories, for example masts. staffs, poles, you may increase the risk of being struck by lightning. **Precautions:**

Do not use the product in a thunderstorm.<br> **AND CAUTION** 

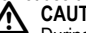

**CAUTION**

During the transport, shipping or disposal of batteries it is possible for inappropriate mechanical influences to constitute a fire hazard.

## **Precautions:**

Before shipping the product or disposing of it, discharge the batteries by running the product until they are flat.

When transporting or shipping batteries, the person in charge of the product must ensure that the applicable national and interna-

EN

tional rules and regulations are observed. Before transportation or shipping contact your local passenger or freight transport company

# $\sum_{i=1}^{\infty}$

**WARNING**<br>High mechanical stress, high ambient temperatures or immersion into fluids can cause leackage, fire or explosions of the batteries.

## **Precautions:**

Protect the batteries from mechanical influences and high ambient temperatures. Do not drop or immerse batteries into fluids.

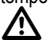

**WARNING**<br>Short circuited battery terminals can overheat and cause iniury or fire, for example by storing or transporting in pockets if battery terminals come in contact with jewellery, keys, metallized paper or other metals.

## **Precautions:**

Make sure that the battery terminals do not come into contact with metallic objects.

# **MARNING**<br>MARNING

If the product is improperly disposed of, the following can happen:

- If polymer parts are burnt, poisonous gases are produced which<br>may impair health.<br>If batteries are damaged or are heated strongly, they can
- explode and cause poisoning, burning, corrosion or environmental contamination.
- ï By disposing of the product irresponsibly you may enable unau- thorized persons to use it in contravention of the regulations, exposing themselves and third parties to the risk of severe injury and rendering the environment liable to contamination.

## **Precautions:**

The product must not be disposed with household waste.

Dispose of the product appropriately in accordance with the national regulations in force in your country. Always prevent access to the product by unauthorized personnel.

Product specific treatment and waste management information can be downloaded from the GeoMax home page at http:// www.geomax-positioning.com or received from your GeoMax dealer.

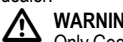

## **WARNING**

Only GeoMax authorized service workshops are entitled to repair these products.

## **11.6Electromagnetic Compatibility EMC**

**Description** bility of the product to function smoothly in an environment where electromagnetic radiation and electrostatic discharges are present, and without causing electromagnetic disturbances to other equipment.

#### ∕^ **WARNING**

Electromagnetic radiation can cause disturbances in other equipment.

Although the product meets the strict regulations and standards which are in force in this respect, GeoMax cannot completely exclude the possibility that other equipment may be disturbed.

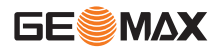

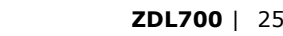

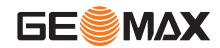

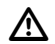

**CAUTION**<br>There is a risk that disturbances may be caused in other equipment if the product is used in conjunction with accessories from other manufacturers, for example field computers, personal computers, two-way radios, non-standard cables or external **batteries** 

#### **Precautions:**

Use only the equipment and accessories recommended by GeoMax. When combined with the product, they meet the strict requirements stipulated by the guidelines and standards. When using computers and two-way radios, pay attention to the information about electromagnetic compatibility provided by the manufac- turer.

#### $\bar{\mathbb{A}}$ **CAUTION**

Disturbances caused by electromagnetic radiation can result in erroneous measurements.

Although the product meets the strict regulations and standards which are in force in this respect. GeoMax cannot completely exclude the possibility that the product may be disturbed by very intense electromagnétic radiation, for example, near radio transmitters, two-way radios or diesel generators.

### **Precautions:**

Check the plausibility of results obtained under these conditions.

# <u>ለ</u>

**WARNING**<br>If the product is operated with connecting cables attached at only one of their two ends, for example external supply cables. interface cables, the permitted level of electromagnetic radiation may be exceeded and the correct functioning of other products may be impaired.

#### **Precautions:**

While the product is in use, connecting cables, for example product to external battery, product to computer, must be connected at both ends.

## **11.7FCC Statement, Applicable in U.S.**

## <u>⁄\</u>

**WARNING**<br>This equipment has been tested and found to comply with the limits for a Class B digital device, pursuant to part 15 of the FCC rules.

These limits are designed to provide reasonable protection against harmful interference in a residential installation.

This equipment generates, uses and can radiate frequency energy and, if not installed and used in accordance with the instructions. may cause harmful interference to radio communication.

However, there is no guarantee that interference will not occur in a particular installation.

If this equipment does cause harmful interference to radio or television reception, which can be determined by turning the equipment off and on, the user is encouraged to try to correct the interference by one or more of the following measures:

- Reorient or relocate the receiving antenna.
- Increase the separation between the equipment and the receiver.
- ï Connect the equipment into an outlet on a circuit different from that to which the receiver is connected.
- Consult the dealer or an experienced radio/TV technician for<br>help.

## ⁄^

**WARNING**<br>Changes or modifications not expressly approved by GeoMax for compliance could void the user's authority to operate the equipment.

#### **Labelling**

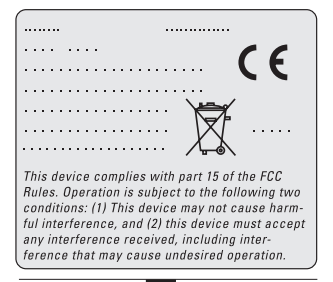

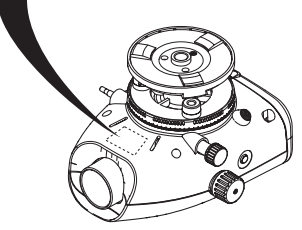

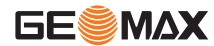

**Safety Directions ZDL700** |**\***26

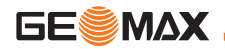

EN

## <span id="page-29-0"></span>**12. Technical Data**

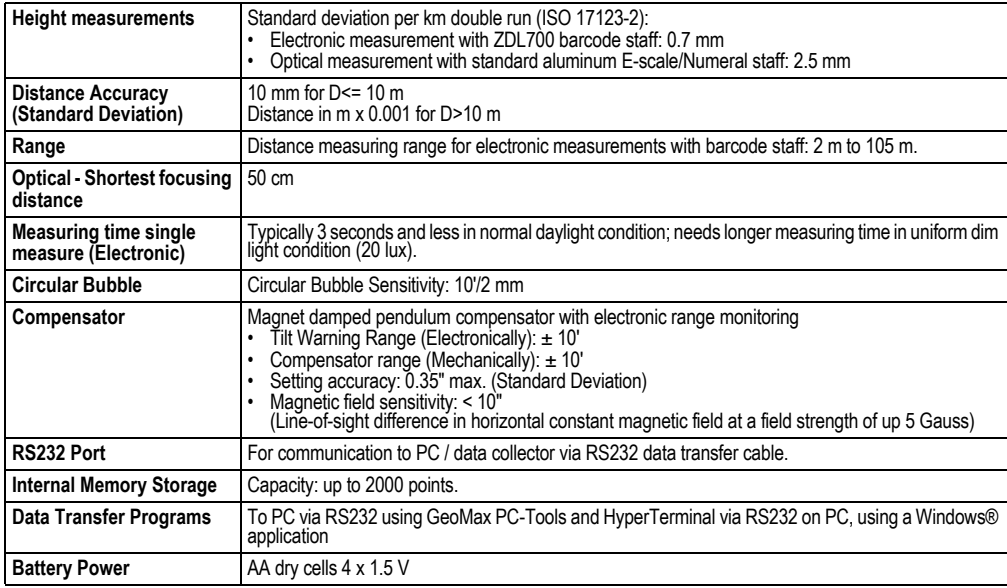

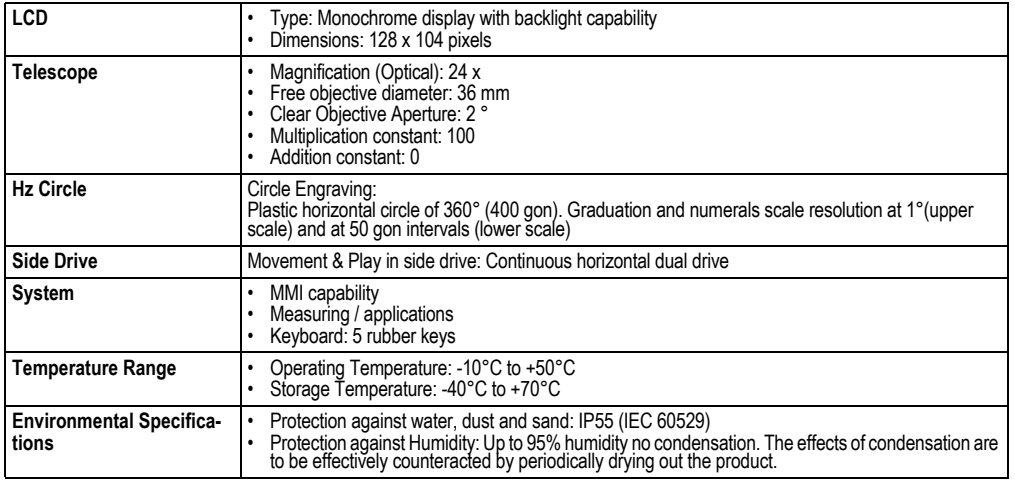

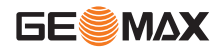

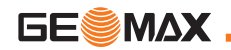

EN

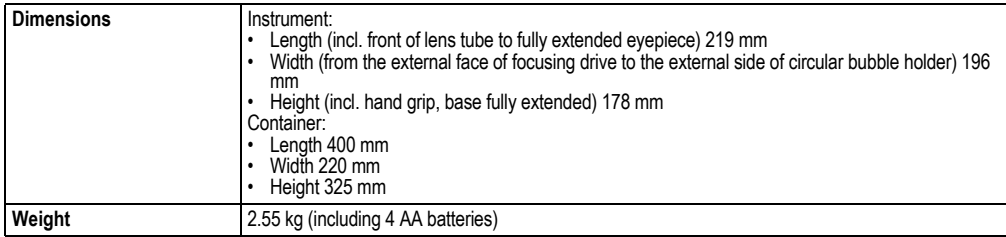

#### **Conformity to national regulations**

Hereby, GeoMax AG declares that the ZDL700 is<br>in compliance with the essential requirements and in compliance with the essential requirements and<br>other relevant provisions of the applicable Euro-<br>pean Directives 1999/5/EC. The declaration of conformity may be consulted at http:// www.geomax-positioning.com.

## <span id="page-31-0"></span>**13. International Limited Warranty, Software Licence Agreement**

### **International Limited Warranty**

This product is subject to the terms and conditions set out in the International Limited Warranty which you can download from the GeoMax home page at

http://www.geomax-positioning.com/internationalwarranty or<br>collect from your GeoMax distributor. The foregoing warranty is<br>exclusive and is in lieu of all other warranties, terms or conditions, express or implied, either in fact or by operation of law, statutory or otherwise, including warranties, terms or conditions of merchantability, fitness for a particular purpose, satisfactory quality and non- infringement, all of which are expressly disclaimed.

#### **Software Licence Agreement**

This product contains software that is preinstalled on the product, or that is supplied to you on a data carrier medium, or that can be downloaded by you online pursuant to prior authorization from GeoMax AG. Such software is protected by copyright and other

laws and its use is defined and regulated by the GeoMax Software Licence Agreement, which covers aspects such as, but not limited to, Scope of the Licence, Warranty, Intellectual Property Rights, Limitation of Liability, Exclusion of other Assurances, Governing Law and Place of Jurisdiction. Please make sure, that at any time you fully comply with the terms and conditions of the GeoMax Software Licence Agreement.

Such agreement is provided together with all products and can also be found at the GeoMax home page at

http://www.geomax-positioning.com/swlicense or your GeoMax dealer.

You must not install or use the software unless you have read and accepted the terms and conditions of the GeoMax Software Licence Agreement. Installation or use of the software or any part thereof, is deemed to be an acceptance of all the terms and conditions of such licence agreement. If you do not agree to all or some of the terms of such licence agreement, you may not download,<br>install or use the software and you must return the unused software together with its accompanying documentation and the<br>purchase receipt to the dealer from whom you purchased the<br>product within ten (10) days of purchase to obtain a full refund of the purchase price.

## <span id="page-32-0"></span>**14. Index**

## **A**

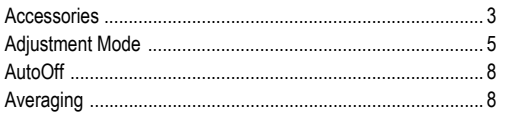

#### **B**

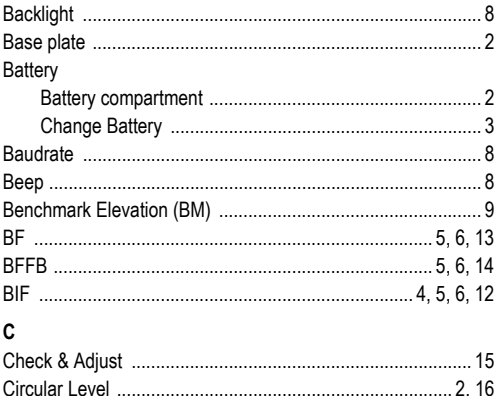

EN

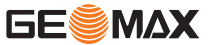

## **Index**

## ZDL700 | 31

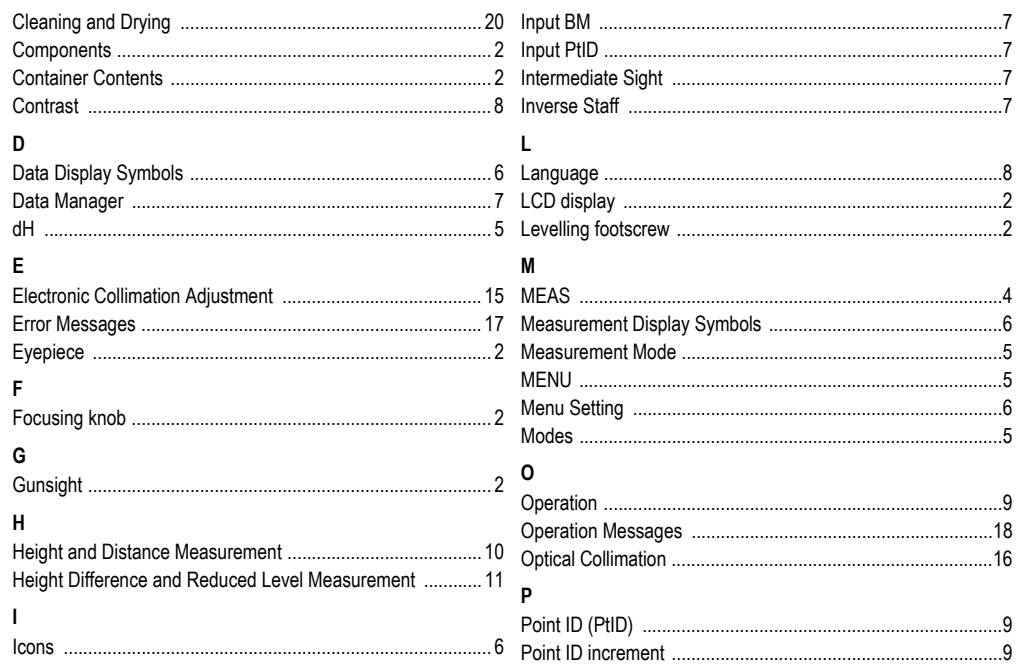

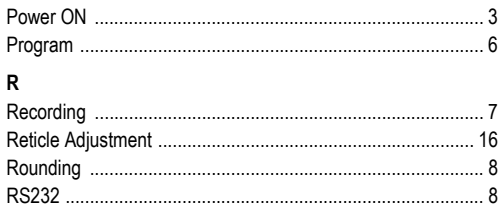

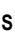

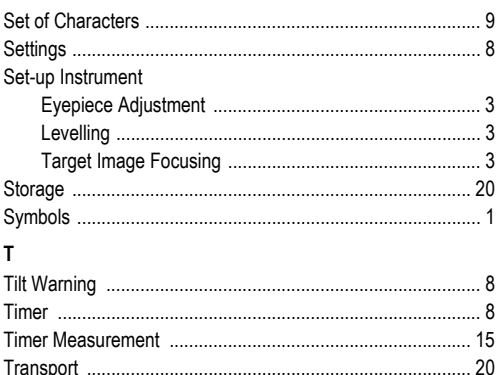

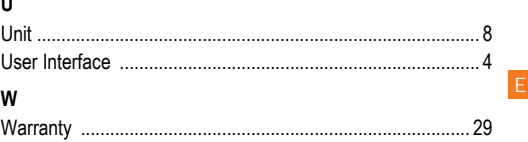

 $\ddotsc$ 

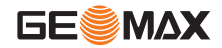

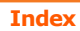

# **GeoMax** ZDL700 Series

765253 - en, de, fr, es, it, tk

Copyright GeoMax AG, Widnau Switzerland 2008

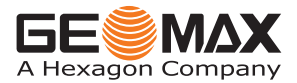

**GeoMax AG www.geomax-positioning.com info@geomax-positioning.com**